*Logiciel : Test de PhotoReader conversion de texte via un APN*

**Dossier** Posté par : JerryG Publiée le : 18/12/2008 0:00:00

ABBYY Europe GmbH, fournisseur mondial de technologies de reconnaissance de documents, d'extraction de donn©es et de linguistique, annonce lancement d'ABBYY FotoReader.

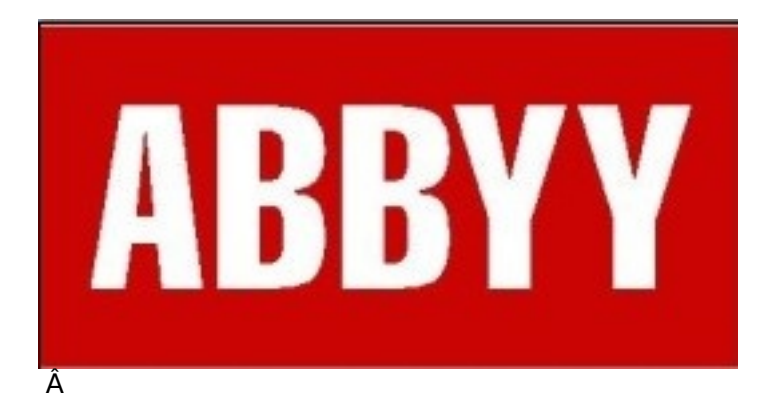

Ce nouveau produit  $\tilde{A}$ ©largit la palette d'utilisation de l'appareil photo num $\tilde{A}$ ©rique *permettant aux utilisateurs de dépasser les limites de la photographie traditionnelle.* Les blogueurs et r $\tilde{A}$ ©dacteurs en herbe de journaux intimes ou non, vont pouvoir cette fois-ci et  $\tilde{A}$ moindre co $\tilde{A}$ »t photographier du texte et le convertir dans le format de bureautique le plus connu,

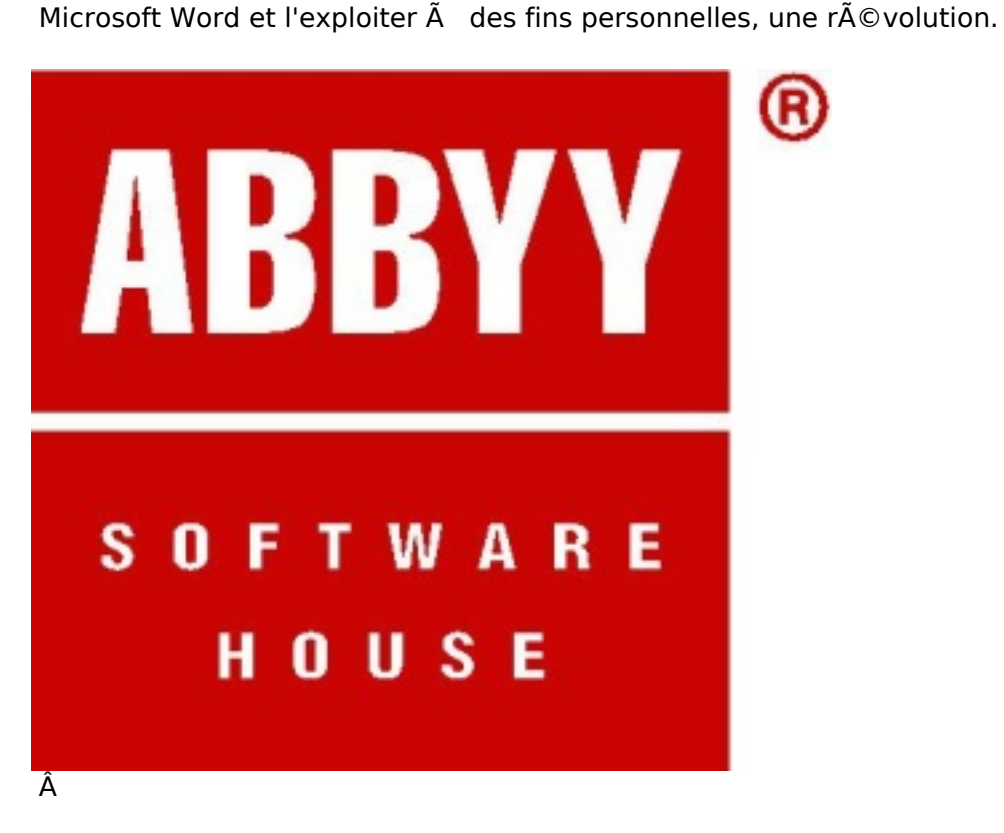

**ABBYY FotoReader** est le premier logiciel autonome de conversion de texte s'adressant spécialement au marché Grand Public des utilisateurs d'appareils photo numériques. Ainsi au lieu de prendre des notes ou de ressaisir du texte, les utilisateurs peuvent, grâce à ABBYY

FotoReader, transformer un texte photographi $\tilde{A}$ © en un fichier informatique pour l'archiver ou le modifier ultérieurement sur leur ordinateur.

Le Journal de la Next-Gen vient de tester ce logiciel grand-public, impressions.

## Les possibilit**Ã**©s du logiciel :

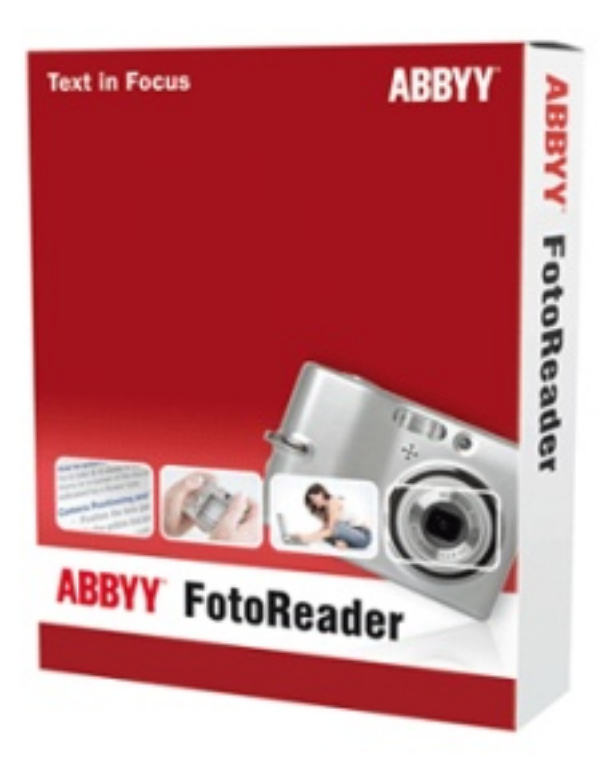

## Â

Pour exploiter **ABBYY FotoReader**, il vous suffit d'un PC, d'un APN et de la suite bureautique de Microsoft Office avec Word - Excel et si vous disposez du logiciel Adobe-Reader vous pourrez aussi convertir vos images photo en fichier PDF.

Bien s»**r, ABBYY FotoReader**, reconnaît pas moins d'autres formats de fichiers et ce dans 184 langues comme le Chinois, le Japonais, l' Hébreux et les caractà res cyrilliques, sans oublier une excellente concordance entre la mise en forme du texte et des colonnes et la conversion de l'HTML.

Alors pour  $\mathsf{\tilde{A}}\mathsf{\odot}$  viter la saisie de texte, photographiez le, ABBYY FotoReader se charge du reste.

## **Jupp Stoepetie, Directeur exécutif d'ABBYY Europe, nous confie :**

 $\hat{A}$   $\hat{A}$ « L'adoption des appareils photo num $\tilde{A}$ ©riques, l'internet, et les nouvelles *technologies ont transformé un media auparavant statique en un média dynamique. Il existe maintenant beaucoup plus de possibilit*ã © s d'utilisation d'un appareil photo  $numA@$ rique et de photos : il est possible de prendre des centaines de photos en un *instant, d'apercevoir le r* $\tilde{A}$ ©sultat imm $\tilde{A}$ ©diatement, de les faire partager et les publier sur internet, et mªme d'en modifier la couleur et la luminosit© sur un ordinateur.

ABBYY FotoReader pousse encore plus loin l' $\tilde{A} \otimes$ volution de l'appareil photo num $\tilde{A} \otimes$ rique. *Les appareils photo permettent maintenant non seulement de capturer des images mais également des textes et des documents importants, devenant ainsi un outil de productivité*. »

Bon, il vous faudra donc installer le logiciel ABBYY FotoReader sur votre PC et pour l'exploiter de A Ã Z et de 0 Š9, il vous faudra impérativement l'activer en ligne, sous peine de ne disposer alors que d'une version d'évaluation limitée dans le temps.

A moins de **50** euros ce logiciel, ce serait un crime de s'en passer.

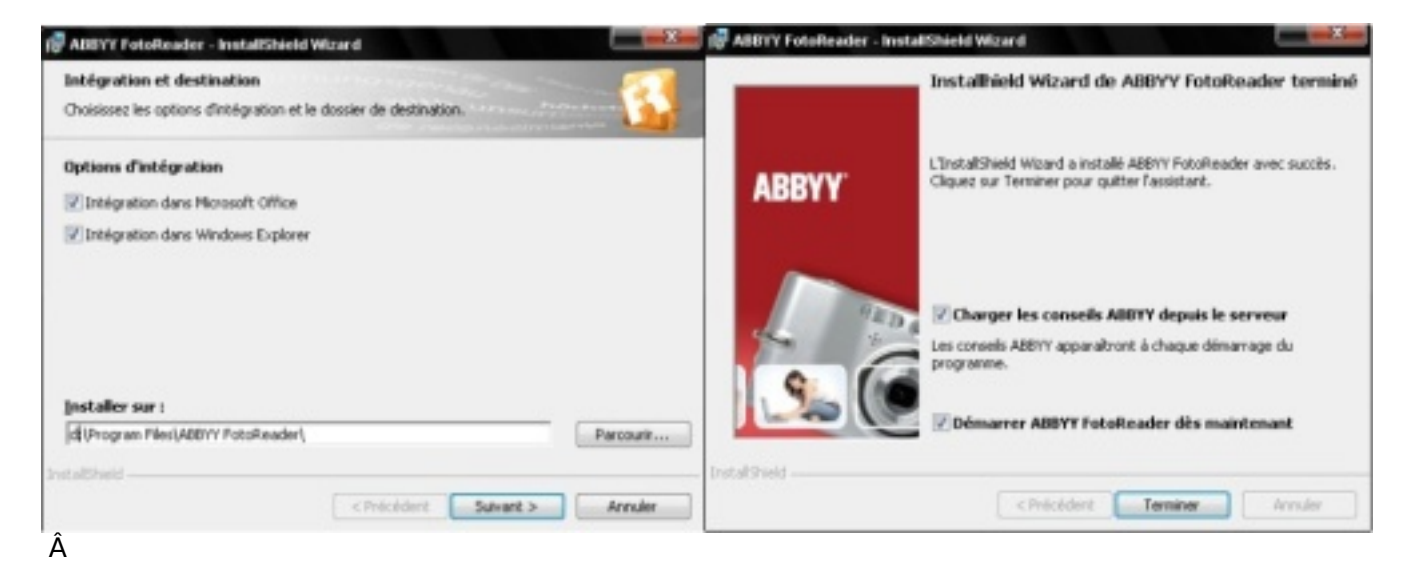

Quand vous validez votre logiciel en ligne, vous b©néficierez d'options pratiques, comme un SAV gratuit, de l'avertissement des nouvelles MA | dA © diA © es et de l'application **ABBYY Screenshot Reader**, un programme capable de reconna $\tilde{A}$ ®tre le texte dans des captures d'écran. **/!** 

Diamant sur la tiare, vous bénéficierez également de propositions avantageuses en terme de prix sur les autres logiciels de la gamme, comme **ABBYY Fine Reader** l'application professionnelle de Photo Reader, etc.

De plus votre licence ©tant conserv©e sur les serveurs d'ABBYY, en cas de perte, vous saurez  $\tilde{A}^{\text{a}}$ tre reconnu comme un utilisateur enregistr $\tilde{A}$ ©.

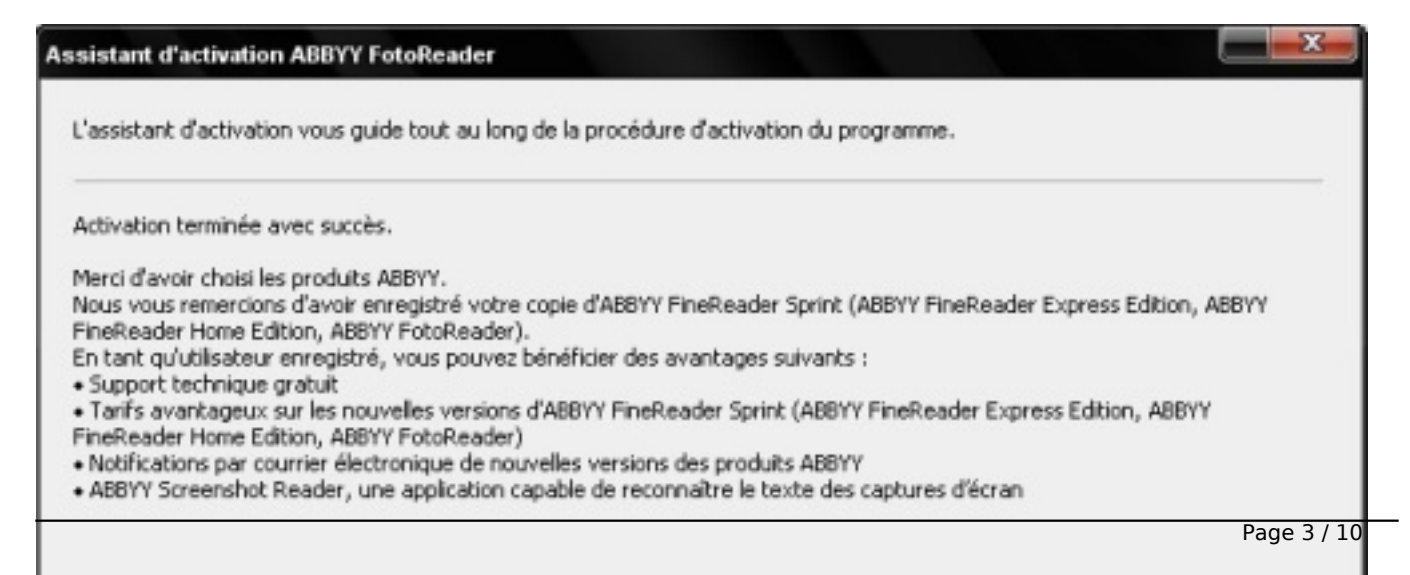

Â

**Armez d' ABBYY FotoReader** et d' un appareil photo numérique, les utilisateurs peuvent photographier des pages de livre et les convertir en document Microsoft Word au lieu de les photocopier. Ils peuvent capturer du texte provenant de pr©sentations lors de réunions, ou de sauvegarder des cartes de visite en fichier PDF avec un niveau textuel, de fa§on ce que les fichiers soient facilement retrouvés grâce aux fonctions de recherche de l'ordinateur.

Convertir une photo au format PDF permet  $\tilde{A}$ ©galement aux utilisateurs de sauvegarder des photos dans des fichiers de petite taille évitant une surcharge de la mémoire. Avec ABBYY FotoReader, il est aussi possible de capturer des informations importantes ou int $\tilde{A}$ ©ressantes en chemin ou lors de déplacement telles que des horaires de transport, des panneaux ou des affiches.

### **Que fait-on avec ABBYY FotoReader**

L'interface d' ABBYY Fotoreader se veut d'une simplicit© enfantine et d'une utilisation facile, les utilisateurs  $\tilde{A} \odot$ tant guid $\tilde{A} \odot$ s au travers les  $\tilde{A} \odot$ tapes de conversion des photos en texte exploitable dans un blog ou sur un site Internet, pour tant soi peu que ledit texte n'ait pas de Copyright.

Depuis la fenêtre de démarrage du programme, il leur est proposé une série d'opérations de conversion les plus courantes accessibles en une seule  $\tilde{A}$ ©tape telles que $\hat{A}$  :

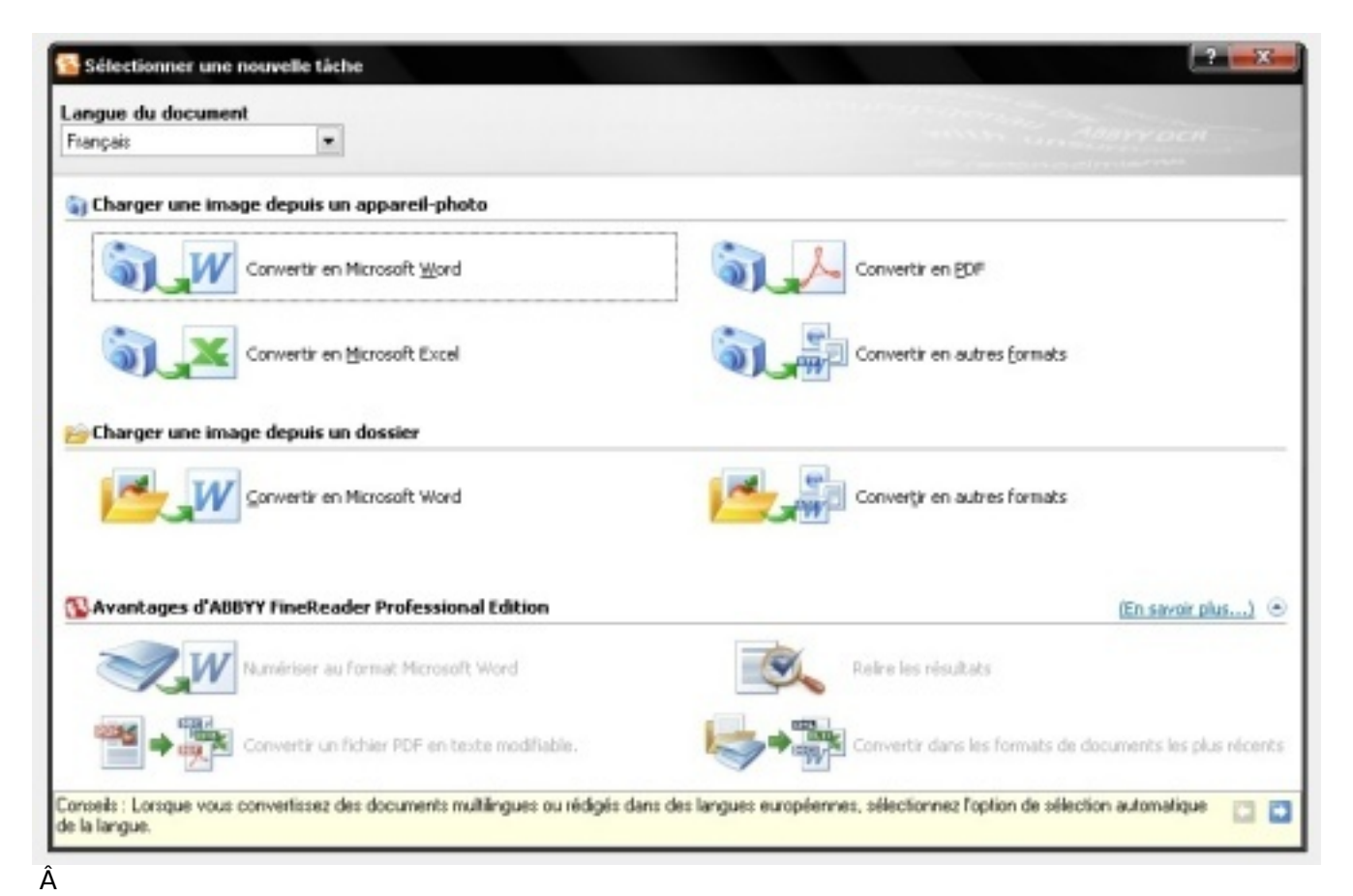

- Convertir en Microsoft Word
- Convertir en PDF
- Convertir en Microsoft Excel
- Convertir en autres formats

Toutes les possibilités vous sont offertes soit depuis un APN, soit depuis un fichier existent sur votre PC avec les mêmes possibilités de conversion.Â

Les parties gris $\tilde{A}$ ©es de l'interface sont celles de l'application professionnelle de FotoReader connue sous le nom de **Fine Reader, un logiciel utilisé** par Le Journal de la Next-Gen, pour les curieux, **ils peuvent lire notre test sur ce logiciel qui est devenu aussi indispensable** que Windows  $XP + SP3$ 

### **Comment se servir de FotoReader :**

Les utilisateurs n'ont qu' $\tilde{A}$  cliquer sur la t $\tilde{A}$ ¢che et suivre le processus d'ouverture et de conversion des fichiers. Pour les plus chevronnés d'entre eux, des options permettent de modifier les param $\tilde{A}$  tres et ils peuvent ainsi influencer les r $\tilde{A}$ ©sultats de la conversion si n $\tilde{A}$ ©cessaire.

ABBYY FotoReader est bas $\tilde{A}$ © sur la technologie de reconnaissance optique de caract $\tilde{A}$ "res (OCR) maintes fois récompensée d'ABBYY, utilisée dans des programmes professionnels de conversion de document tels qu'ABBYY FineReader.

L'OCR d'ABBYY permet la reconnaissance d'une extrÂ<sup>a</sup>me pr©cision de textes imprim©s dans des photos. Jusqu' $\tilde{A}$  r $\tilde{A} \odot$ cemment, les photos de texte n' $\tilde{A} \odot$ taient pas adapt $\tilde{A} \odot$ es pour la conversion ou la

reconnaissance de texte Technologie spécifique pour le traitement des photos d'appareil photo numérique.

## **Exemple de rÃ**©alisation :

Nous avons photographié un extrait du **Grand Live de Fallout 3** : **Le Guide de Stratégie Officielle**, un manuel de plus de 460 pages, véritable bible pour les aventuriers de l'abri 101.

**Photo nÂ<sup>o</sup> 1 :** Prise de vue avec un APN  $\tilde{A}$  la lueur de la lampe de notre bureau, sur Le JDNG, on joue la nuit.

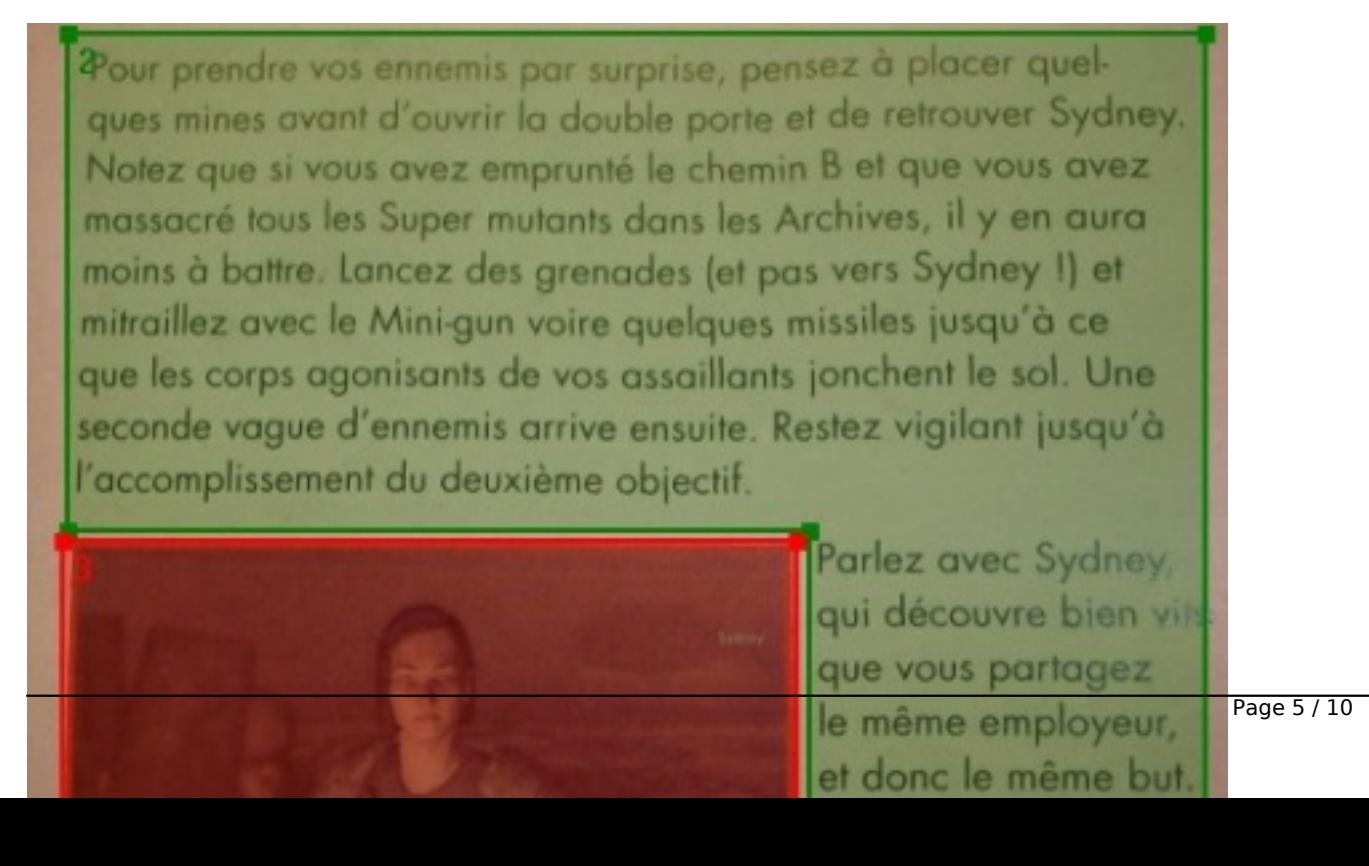

Â

# Â

Le pourtour en "vert" est la saisie de l'OCR d'ABBYY FotoReader.

**Photo n° 2 :** La conversion de ce texte dans le format Word de Microsoft.

Pour prendre vos ennemis par surprise, pensez à placer quelques mines avant d'ouvrir la double porte et de retrouver Sydney. Notez que si vous avez emprunté le chemin B et que vous avez massacré tous les Super mutants dans les Archives, il y en aura moins à battre. Lancez des grenades (et pas vers Sydney!) et mitraillez avec le Minigun voire quelques missiles jusqu'à ce que les corps agonisants de vos assaillants jonchent le sol. Une seconde vague d'ennemis arrive ensuite. Restez vigilant jusqu'à l'accomplissement du deuxième objectif.

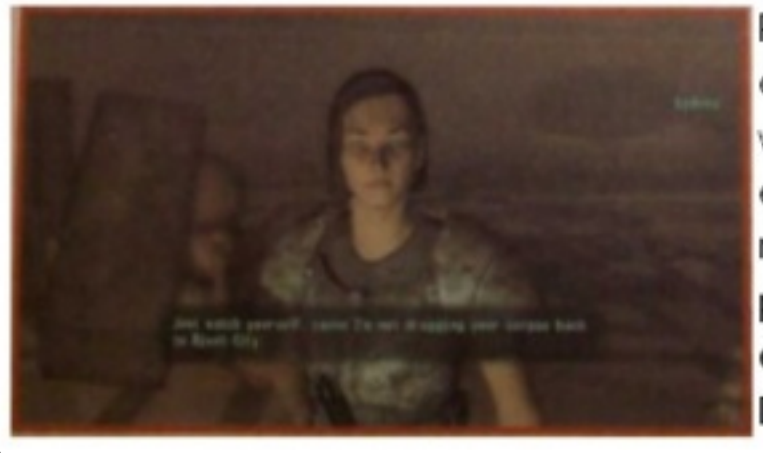

Parlez avec Sydney, qui découvre bien vît\* que vous partagez le même employeur, et donc le même but. Elle vous propose de former une équipe, de trouver la Déclara

#### Â

Le r©sultat se passe de commentaires, c'est tr¨s acceptable comme conversion.

Pour une reconnaissance de texte r©ussie. l'image du document capturé doit d'être de grande qualit $\tilde{A} \odot$  et b $\tilde{A} \odot n\tilde{A} \odot$ ficier des meilleures conditions de luminosit $\tilde{A} \odot$  et de param $\tilde{A}$ "tres spécifiques similaires à ceux utilisés pour la numérisation.

Dans notre exemple, ce n'est pas le cas, mais il faut l'avouer, le r©sultat se veut d'un r©alisme  $\tilde{A}$  toute  $\tilde{A}$ © preuve et facilement exploitable pour une conversion dans nos conditions de prise de vue.

Il va s'en dire qu' ABBYY FotoReader est doté de la *technologie OCR pour appareil photo* numérique d'ABBYY, corrigeant les distorsions courantes sur des photos de textes et préparant les images pour la reconnaissance de texte.

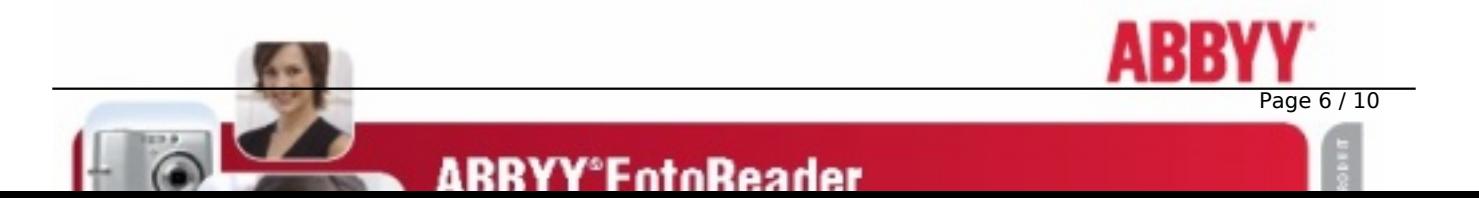

Â

## Â

Une aide pr $\tilde{A}$ ©cieuse pour les non photographes que nous sommes, ainsi tout un chacun, du débutant au professionnel pourra exploiter la conversion d'image issue d'un APN vers un document bureautique.Mais ce n'est pas tout, ce logiciel d©tecte et corrige la courbure de la page avant que le texte ne soit traité.

Le programme a  $\tilde{A}$ ©galement la capacit $\tilde{A}$ © d'analyser les param $\tilde{A}$ "tres et la r $\tilde{A}$ ©solution d'une photo améliorant ainsi la précision de la reconnaissance. Toutes les fonctionnalités spécifiques au traitement d'image sont r $\tilde{A}$ ©alis $\tilde{A}$ ©es automatiquement par ABBYY FotoReader, sans l'intervention de l'utilisateur, un plus des plus appr $\tilde{A}$ ©ciables.

Comme mentionn $\tilde{A}$ © plus haut, les conversions avec FotoReader sont nombreuses, d'une image en format Word, PDF, Xls, etc. qu'elle vienne d'un APN ou de votre disque dur, sans oublier que si vous etes un utilisteur enregistré, vous aurez droit à des Bonus et pas des moindres :

## **Bonus gratuit pour les utilisateurs enregistr** $\tilde{A}$ **©s: /!** $\hat{A}$

## *ABBYY Screenshot Reader*

ABBYY Screenshot Reader est un outil facile d'utilisation permettant de r©aliser rapidement des captures d'écran et de capturer du texte de captures d'écran. Plus qu'un programme traditionnel de capture d'©cran, Screenshot Reader peut convertir les photos d'©cran en texte grâce à la technologie de reconnaissance de texte intégrée dans le programme.

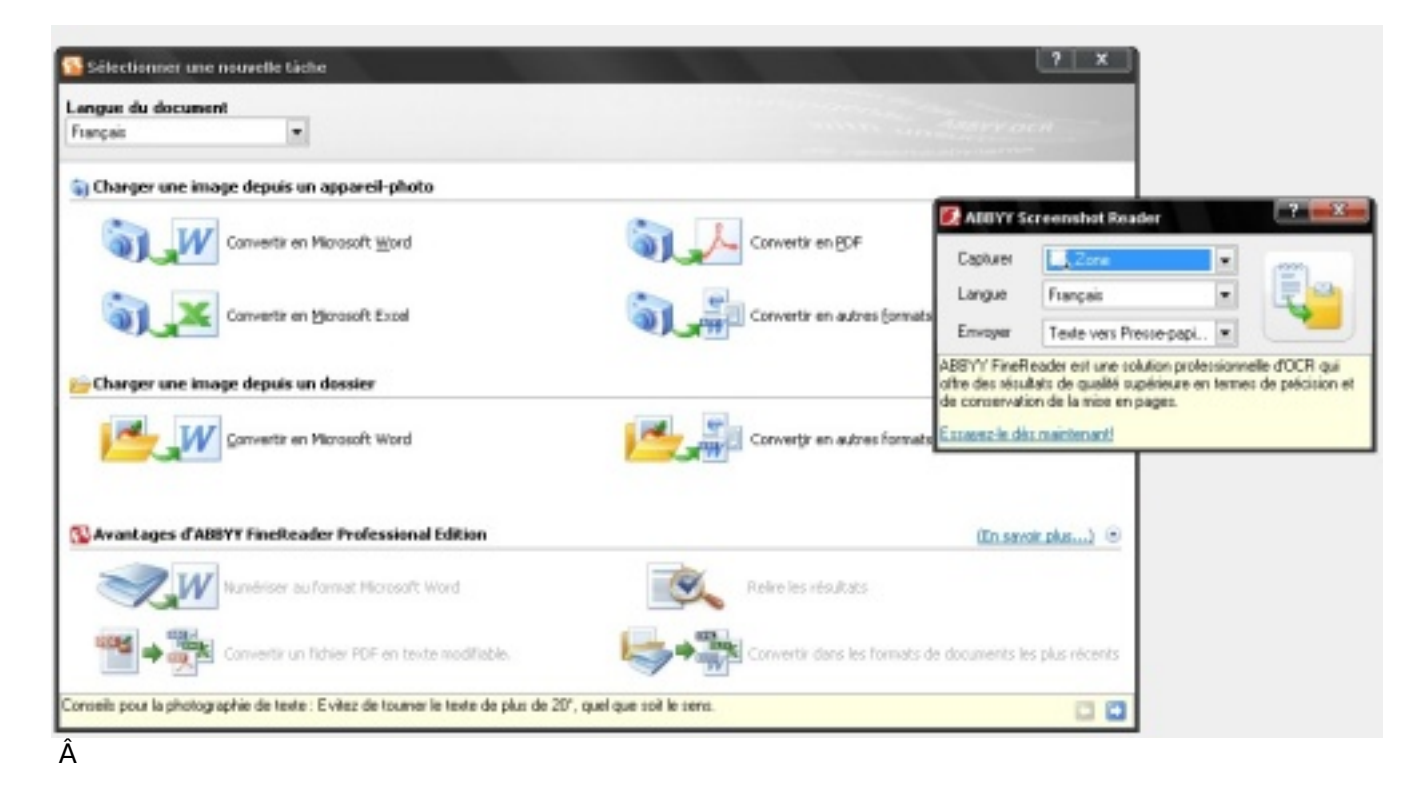

Â

C'est l'application id©ale pour extraire et rassembler des extraits de texte pour les utiliser ultérieurement dans des présentations ou dans d'autres documents.

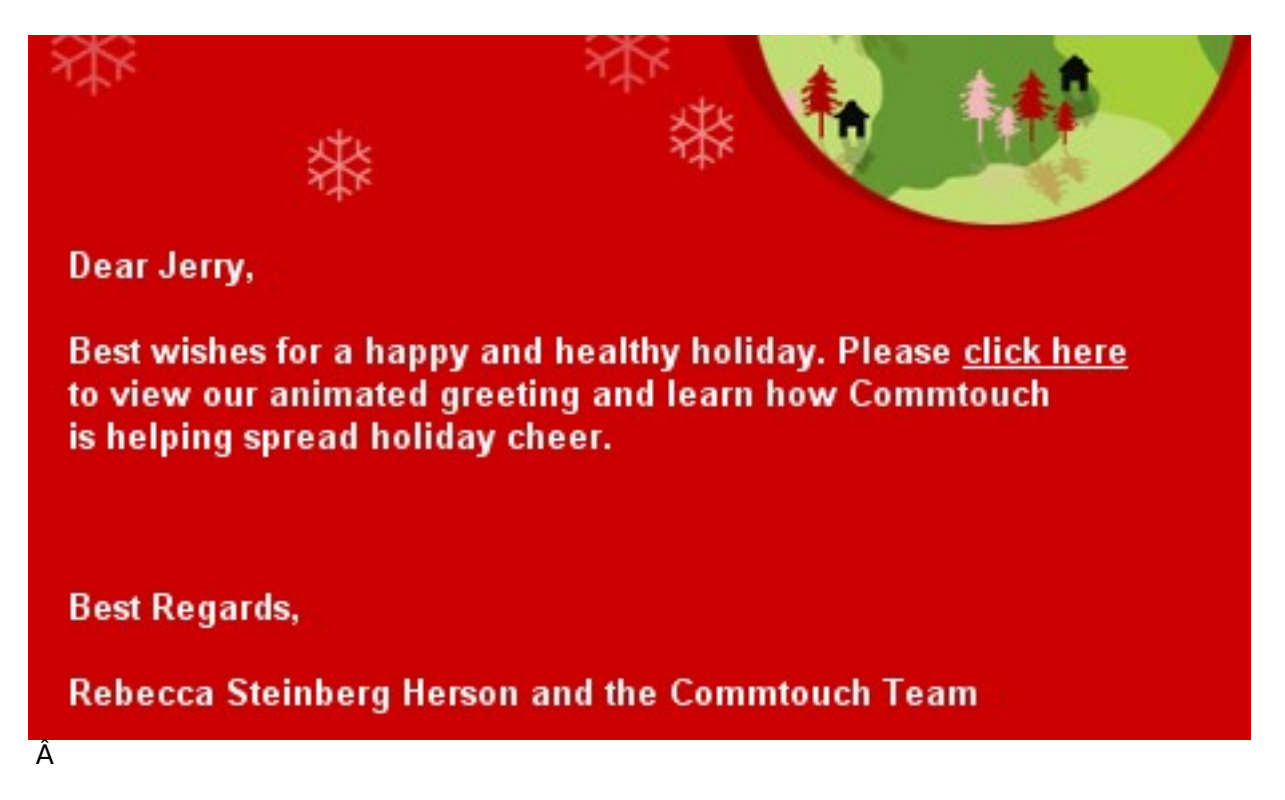

La conversion texte de cette capture d'©cran :

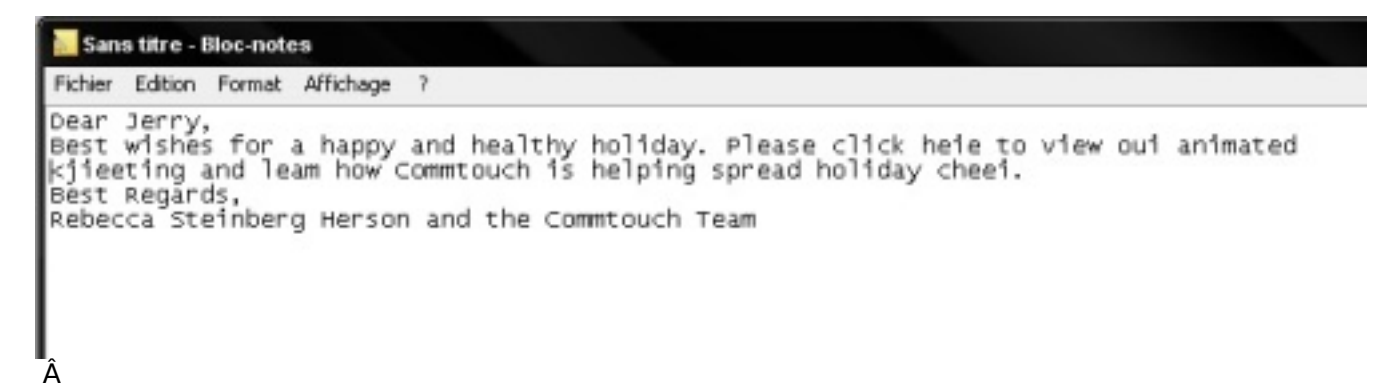

̸tonnant, hein comme FotoReader équipé de la fonction Screenshot Reader sait saisir du texte dans une image.

## **Prix et disponibilité**

ABBYY FotoReader sera distribué en Europe de l'Ouest par le réseau établi de distribution et de revendeurs d'ABBYY et via la boutique en ligne d'ABBYY Ã partir de la fin septembre. Le prix public recommandé est 49,95 â∏¬ TTC.

## *Conclusion :*

Photographier des documents demande de la pratique et des comp $\tilde{A}$ ©tences particuli $\tilde{A}$ "res. Les caract $\tilde{A}$ ©ristiques de votre appareil-photo et les conditions de prise de vue sont  $\tilde{A}$ ©galement  $\tilde{A}$ prendre en compte.

Pour des informations détaillées sur la configuration de votre appareil, reportezâ<sub>ll</sub>vous à la documentation qui l'accompagne, bien s»r il n'est pas question ici de rivaliser avec David Hamilton, mais r $\tilde{A}$ ©ussir une photographie de texte pour le convertir en un format de bureautique connu, demande un minimum d'attention.

### **Petit conseil du JDNG avant de faire des clichÃ**©s...

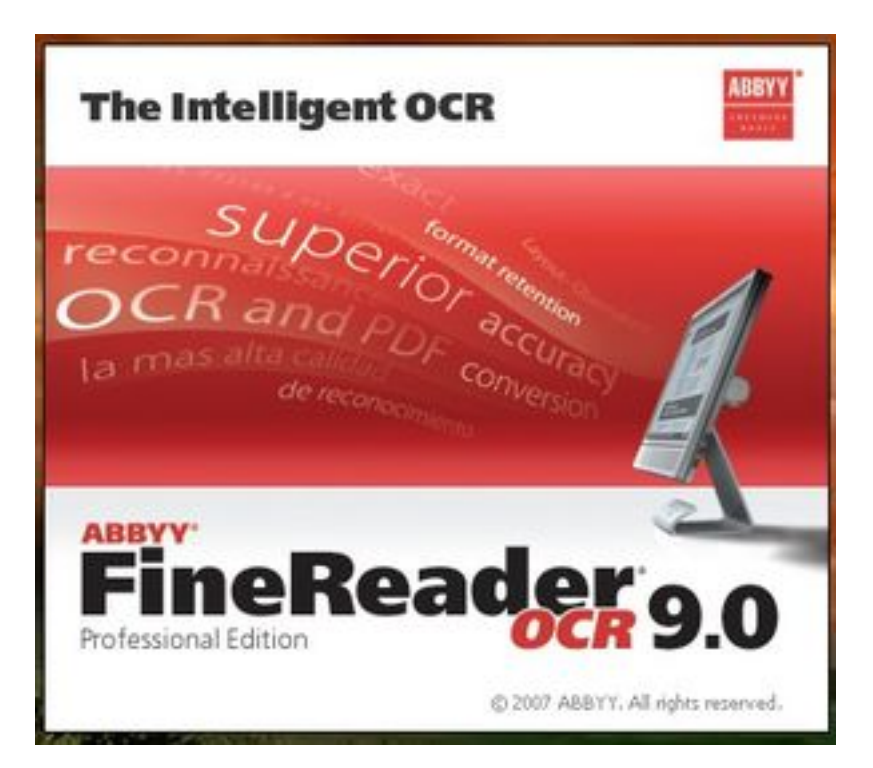

- Assurezâ $\Box$ vous que la page du texte est parfaitement cadr $\tilde{A}$ ©e.

- Veillez  $A$  ce que la page soit bien  $A \otimes$ clair $A \otimes e$  et de fa $A \otimes e$ n homog $A$  ne et qu'elle ne comporte aucune ombre ou zone plus sombre.

- Aplanissez la page si cela est n $\tilde{A} \odot$ cessaire et placez-vous de fa $\tilde{A}$ §on  $\tilde{A}$  ce que l'appareil photo soit parall $\tilde{A}$ "le au plan du document et que l'objectif soit centr $\tilde{A}$ © sur le texte  $\tilde{A}$  photographier.

Il faudra compter **49.95** euros le logiciel, vite amortit  $\tilde{A}$  la vue des fonctionnalit $\tilde{A} \circ S$  de ABBYY PhotoReader et de sa simplicité d'appréhension.

ABBYY FotoReader se veut donc un outil indispensable pour tout ceux qui veulent s' $\tilde{A}$ ©pargner la peine de la saisie fastidieuse d'un texte issu d'une source quelconque, votre arme sera alors votre APN et ce logiciel.

Si vous voulez d'autres options dans la conversion issue d'image d'un scan, ou convertir un PDF en texte modifiable, il vous faudra opter pour la version professionnelle qui se nomme Fine Reader 9.

Simplicité, facilité et possibilité multiples demeurent les atouts de PhotoReader

#### **Vous voulez en savoir plus sur ABBYY, alors visitez le site d©di©**.

#### **A propos d'ABBYY**

[ABBYY est fournisseur mondiale de technologies de reconnaissance de docu](http://france.abbyy.com/)ments, de capture de données et de linguistique. Les produits d'ABBYY incluent les systà mes OCR FineReader - une famille de programmes de reconnaissance optique de caract re (OCR) ; ABBYY FlexiCapture - une gamme de solutions d'extraction de données ; ABBYY Lingvo, dictionnaire linguistique pour PC et ordinateur de poche, ainsi que des kits de développement.